2023 年 06 月

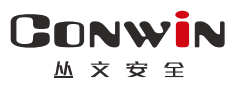

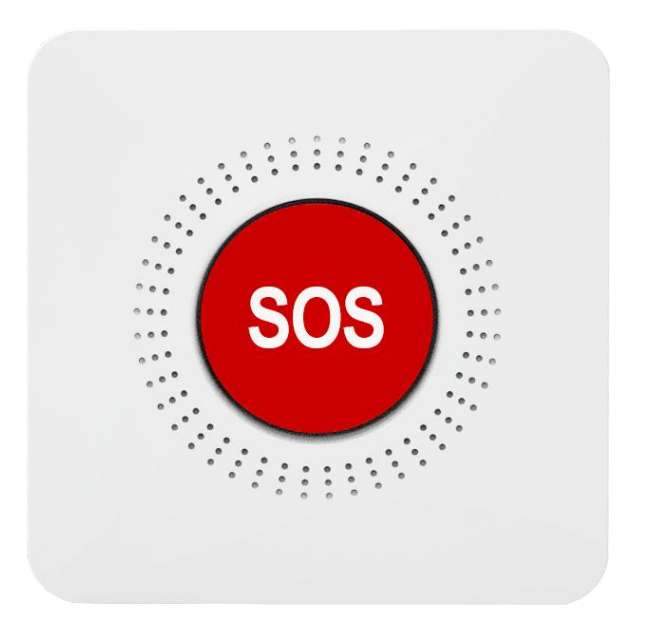

# 一键报警终端**(4G)**

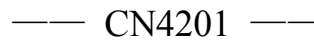

# 安装使用手册

Version: 1.0

深圳市丛文安全电子有限公司 Shenzhen CONWIN Security Elec. Co.Ltd.

### · 版权说明

本手册版权归深圳市丛文安全电子有限公司所有。

深圳市丛文安全电子有限公司保留一切版权。除了版权法允许的使用方法之 外,未经事先许可,任何人不得复制、改编或翻译。

## ·保证说明

本手册所含之内容如有改变,恕不另行通知。 深圳市丛文安全电子有限公司对由于本手册的错误而引起的损害不承担责 任,对由于提供或使用本手册而随带发生的损害亦不承担责任。

# ·商标说明

丛文®是深圳市丛文安全电子有限公司的注册商标。CONWIN®是深圳市丛 文安全电子有限公司的注册商标。

# 目录

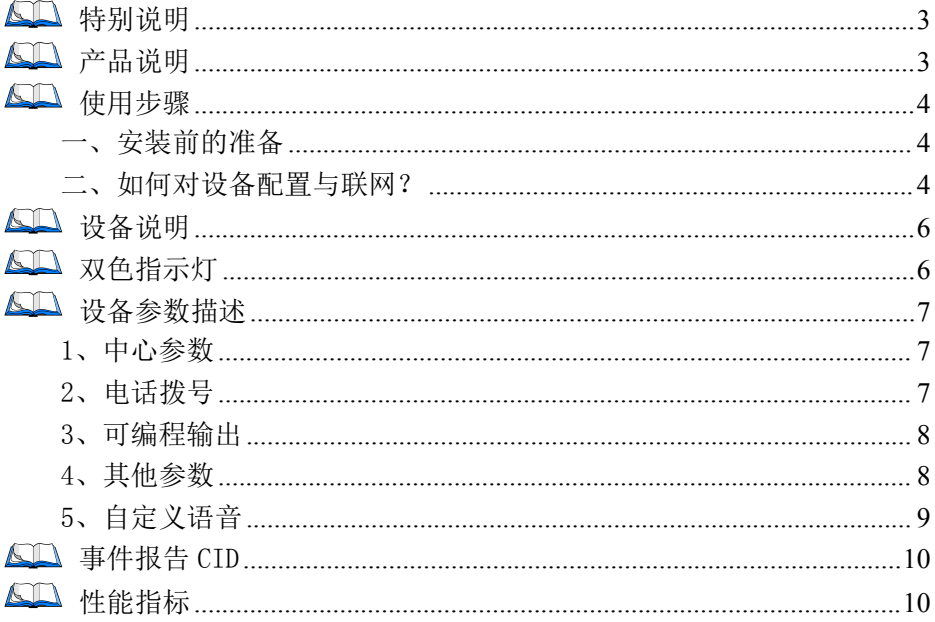

# <span id="page-2-0"></span>△■ 特别说明

不同固件版本功能会有所差异, 使用方法基本一致, 需要了解更多详情, 请与供应商联系

# <span id="page-2-1"></span>44 产品说明

12VDC 直流供电, 同时支持2 节充电电池(直流电源可提供电池充电)  $\blacktriangleright$ 

- 1个报警按钮, 1个测试按钮, 1路继电器输出, 1路外接防区输入  $\blacktriangleright$
- 内置蜂鸣器, 报警时鸣响, 鸣响时间可设置  $\triangleright$
- $\blacktriangleright$ 双色指示灯, 用于指示中心连接及电源状态
- 报警按钮设计按键行程,且略微低于外壳,有效避免误按触  $\Delta$
- 嵌入自定义语音消息(拨打个人电话)  $\blacktriangleright$
- $\triangleright$ 支持同时报告到 4 个中心, 每个中心有独立网络参数
- 可保存最大 2560 条事件记录  $\triangleright$
- 4G 全网通网络: 支持 3G(CDMA2000/EVDO, WCDMA)/4G(LTE-FDD, LTE-TDD)  $\triangleright$ 网络的 SIM 卡, 内置天线

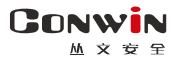

# <span id="page-3-0"></span>使用步骤

# <span id="page-3-1"></span>一、安装前的准备

- 中心至少需要 1 个固定 IP,路由器做好端口映射,如端口 7101;
- > 中心网络报警接收软件,启用"从文网络报警",或接入到网络接收机 CN8010;
- > 正确连线, 按标注方向插入支持 4G 全网通的手机卡。

#### <span id="page-3-2"></span>二、如何对设备配置与联网?

### 特别注意: 设备参数被修改保存成功后, 将发送"主机编程被改动"事件,同时所 有未发送事件不再发送

- > 通过手机 OTG 配置程序来配置参数 2000 MX 及文设备OTG配置工具
- 1、 目前仅支持安卓手机版本, 确认手机支持 OTG 功 V20.106.0.0 能,并准备好 OTG 转换接头;
- 2、 通过扫描二维码的方式下载安装 OTG 配置程序(比 如 QQ 扫一扫、UC 浏览器工具等)。如有更新程序, 在运行 OTG 配置程序时会自动提示是否更新;
- 3、 通过 OTG 数据线连接手机,OTG 配置程序会自动识 别并连接设备。 扫描二维码
- 4、 输入安装员密码(出厂默认为 5555); 推荐使用手机QQ扫一扫或者QQ浏<br>。 输入安装员密码(出厂默认为 5555); 览器、UC浏览器扫描。不支持微信
- 5、 选择相应设置项,点击【读取】,界面显示当前 的参数、状态。根据需要修改中心 IP、端口、用户编号及其他相关参数。设置完成 后,点击【写入】,可以再次点击【读取】的方式确认参数是否保存成功;
- 6、 参数模版

将设备参数保存为参数模版,模版允许编辑,并可以写入到其它设备中。

- 参数设置宗成后, 进入参数模版菜单, 点击【保存设备参数为新模版】按钮,输 入新模版名称后点击【确定】按钮保存。如果设置参数与之前的模版一样,则会 提示重复无需保存;
- 选择并点击已经保存的模版,可以将模版参数写入设备中;
- 向左滑动已经保存的模版,可以分享、编辑、重命名、删除该模版。

#### 如何编辑参数模版?

- 1) 选择需要编辑的参数模版,向左滑动点击【编辑】按钮;
- 2) 修改完成所有参数后,点击保存【当前模板】或【保存为新模板】;

即可

版.

下载此应用最新

3) 如果修改后的参数与保存前的参数模版一样,则会提示模版未修改无需保存。 如何将参数模版导入到参数模版菜单中?

- a) 将参数模版拷贝到手机上,然后点击该参数模版。如果成功,则参数模版会自动 导入到参数模版菜单中;
- b) 将分享的参数模版(以 QQ 接收文件为例)导入到 OTG 配置程序的参数模版菜单 中: 在接收文件目录下(一般在文件管理器的\...\tencent\QQfile\_recv, 或用 搜索功能查找)找到需要导入的参数模版,点击后自动导入。

#### 7、 固件升级

- 在固件升级列表中,选择并点击需要的升级固件。 注意: 如果选择的升级固件和当前连接的设备型号不匹配, 则无法升级;
- 在弹出的提示窗口中,点击确认后开始固件升级。固件升级完成后,设备会自动  $\bar{\mathbb{E}}$  启 ; the contract of  $\bar{\mathbb{E}}$  is the contract of  $\bar{\mathbb{E}}$  is the contract of  $\bar{\mathbb{E}}$  is the contract of  $\bar{\mathbb{E}}$  is the contract of  $\bar{\mathbb{E}}$  is the contract of  $\bar{\mathbb{E}}$  is the contract of  $\bar{\mathbb{E}}$
- 向左滑动列表中的升级固件,可以分享、重命名、删除该升级固件。
- 如何将升级固件导入到固件升级列表中?
- 1 将升级固件拷贝到手机上,然后点击该升级固件。如果成功,则升级固件会自动 导入到固件升级列表中;
- 2 将分享的升级固件(以 QQ 接收文件为例)导入到 OTG 配置程序的固件升级列表 中: 在接收文件目录下(一般在文件管理器的\...\tencent\QQfile\_recv, 或用 搜索功能查找)找到需要导入的升级固件,点击后自动导入。

#### 注意:导入固件时,必须将 OTG 配置程序退出,否则会导入不成功

8、 事件记录

设备可以保存多达 1500 条发送到中心的事件记录。事件记录存储在非易失性的存储 器中,即使完全断电,该存储器也能长期保留所有数据。

- 刷新:点击"刷新"按钮,随时读取、更新和查看事件记录;
- 保存: 点击"保存"按钮, 将事件记录以.txt 的文本文件保存;
- 打开:点击"打开"按钮,选择并点击已经保存的事件记录文件,可以再次查看。 向左滑动已经保存的事件记录文件,可分享、重命名、删除该文件;
- 清除记录: 点击"清除记录"按钮,输入"安装员密码"后,再点击"确定", 清除所有事件记录,并生成一条"事件日志复位"记录。

#### > 设备与中心联网

1、 参数配置完成并保存好参数后,断电重启设备(或 30 秒后自动重启):

2、 任一中心连接成功后,绿色指示灯常亮。

# <span id="page-5-0"></span>60 设备说明

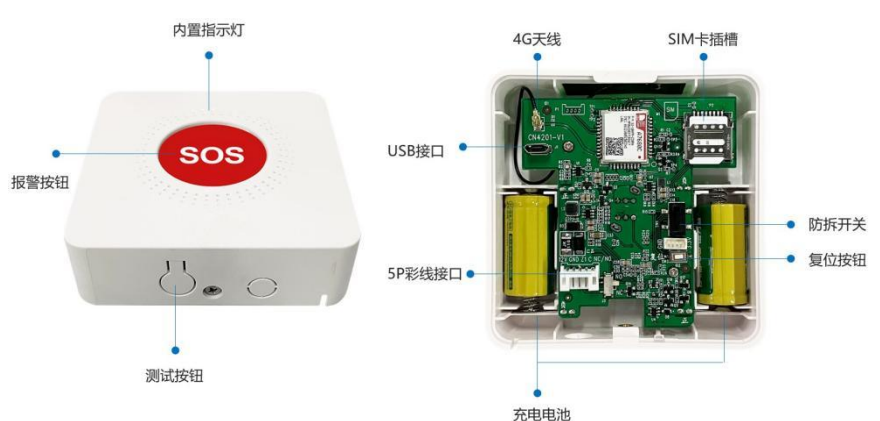

标识 名称 说明 J1 USB 接口 连接安卓手机 OTG 程序进行固件升级及参数设置 **J2** | Z1 | 外接防区(有线)  $\begin{array}{|l|l|}\n 12V & 12VDC \ \hline\n\text{GND} & 12VDC \ \hline\n\text{GND} & 12VDC \ \hline\n\text{GND} & 12VDC \ \hline\n\end{array}$  外接直流电源输入端,为设备电源的端接点 与 GND 端组成 2.2K 线末电阻回路,一个 24 小时防区 C 继电器端子 由继电器拨码开关设置常开/常闭模式 NC/NO 继电器端子 限制电压 36VDC,电流 500mA  $J3$  <br> 继电器拨码开关 NO = 常开, NC = 常闭 T1 | 天线接口 | 连接 4G 天线 S1 报警按钮 用于一键报警功能 SW1 防拆开关 用于设备防拆,一个 24 小时防区 SW2 测试按钮 2、非报警状态(蜂鸣器停止鸣响和报警停止输出),按下为手动测试 1、报警状态(蜂鸣器鸣响或报警输出时),按下为解除报警 3、长按大约 5 秒后松开重启设备 SW3 复位按钮 长按 5 秒后松开,重启后所有参数恢复出厂默认值 P2 SIM 卡座 | 用于插入 SIM 卡。按住往上推打开卡座 D2 | 电源指示灯 | 高亮,间隔 10 秒,熄灭 1 秒:电池充电中 | 微亮,间隔 10 秒, 熄灭 1 秒: 仅交流供电 熄灭:1、仅电池供电;2、交流供电时,电池充满电

# <span id="page-5-1"></span>双色指示灯

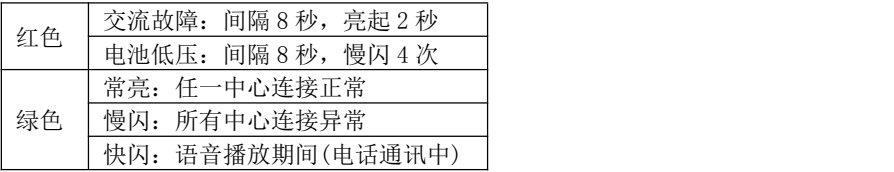

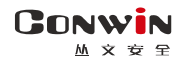

# 注意事项

- SIM 卡座: 轻轻按住卡座往上推打开, 往下推锁住(卡座上有标识)
- 首次通电使用:取下电池隔绝片,让设备电池正常供电
- 电池更换:取下电池盒中的电池,更换新电池

安装电池时注意电池极性,切勿反装

- √ 必须使用可充电电池,否则会引起电池爆炸,造成危险!
- 产品长期不使用时,建议取下电池

# <span id="page-6-0"></span>设备参数描述

#### <span id="page-6-1"></span>1、中心参数

4 个中心为同时报告,每个中心有独立的参数和事件缓存。IP 为空时表示不启用该中心。

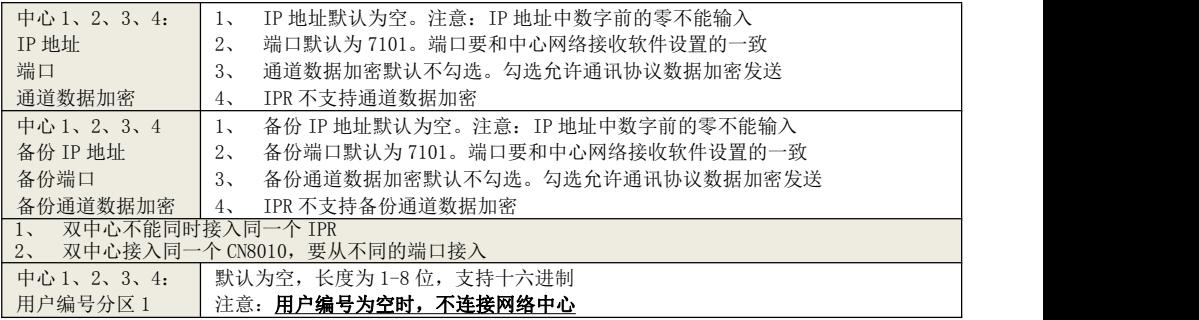

#### <span id="page-6-2"></span>2、电话拨号

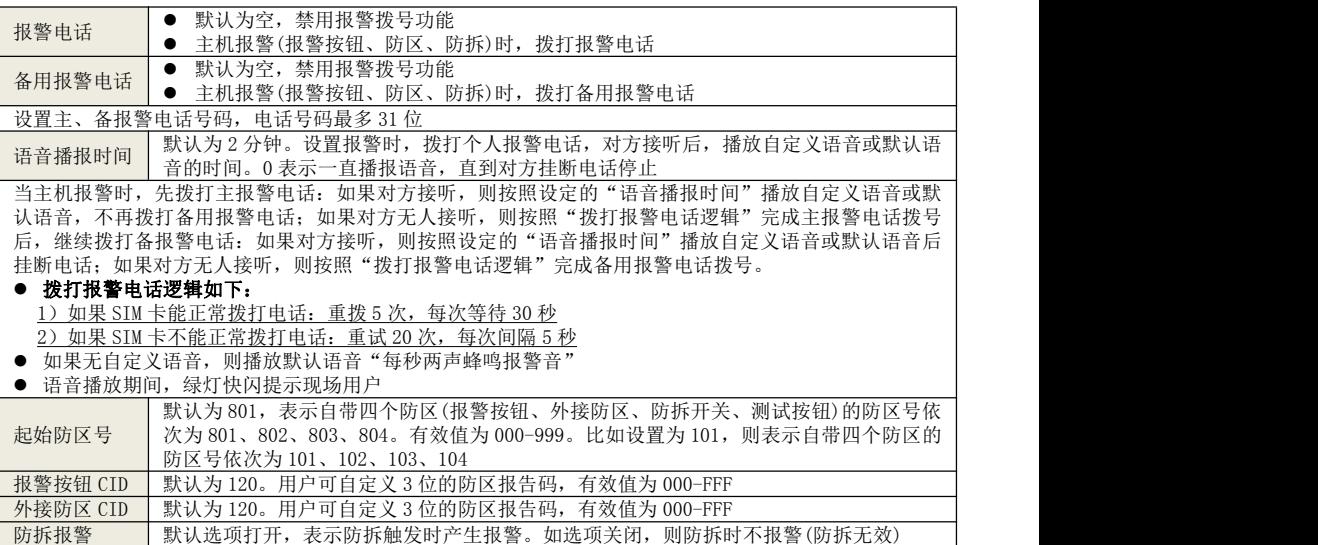

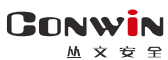

## <span id="page-7-0"></span>3、可编程输出

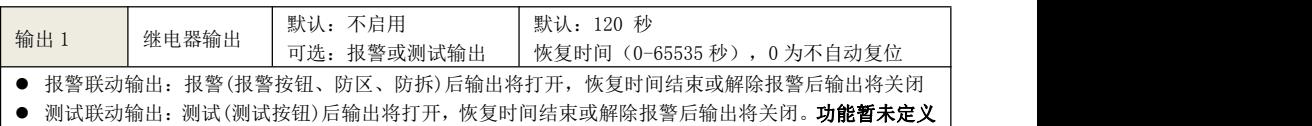

### <span id="page-7-1"></span>4、其他参数

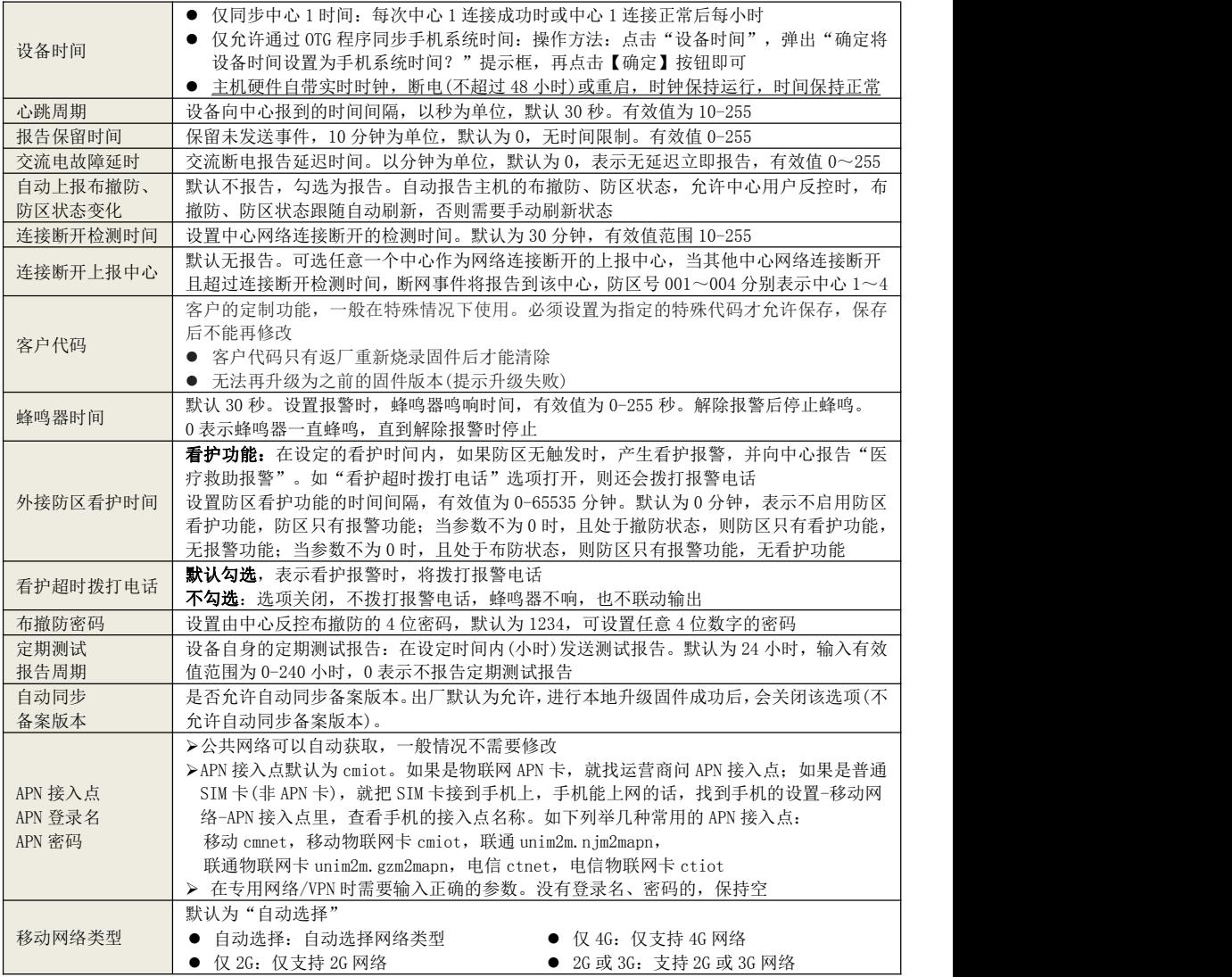

# <span id="page-8-0"></span>5、自定义语音

**CONWIN** 

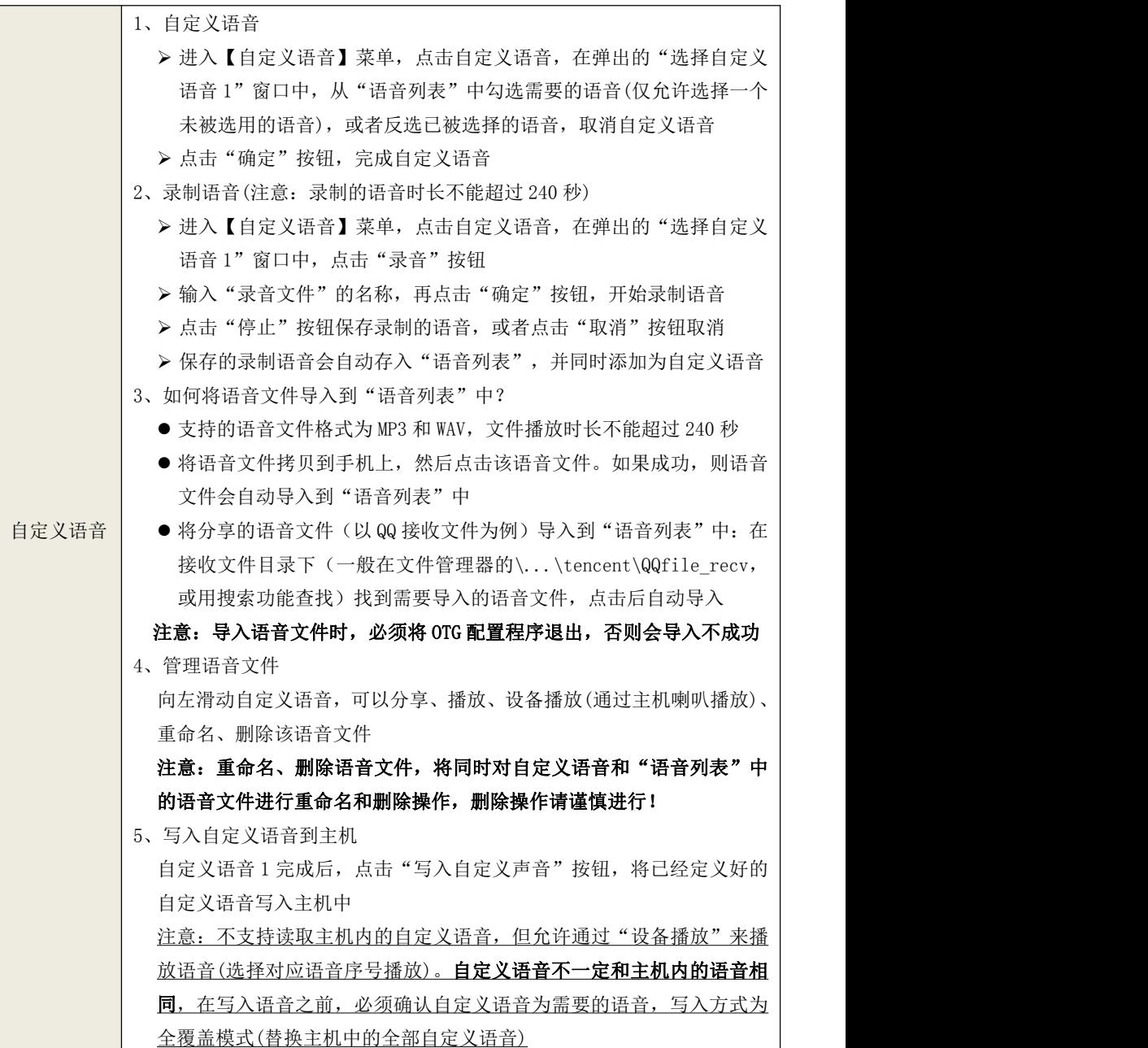

# <span id="page-9-0"></span>事件报告 CID

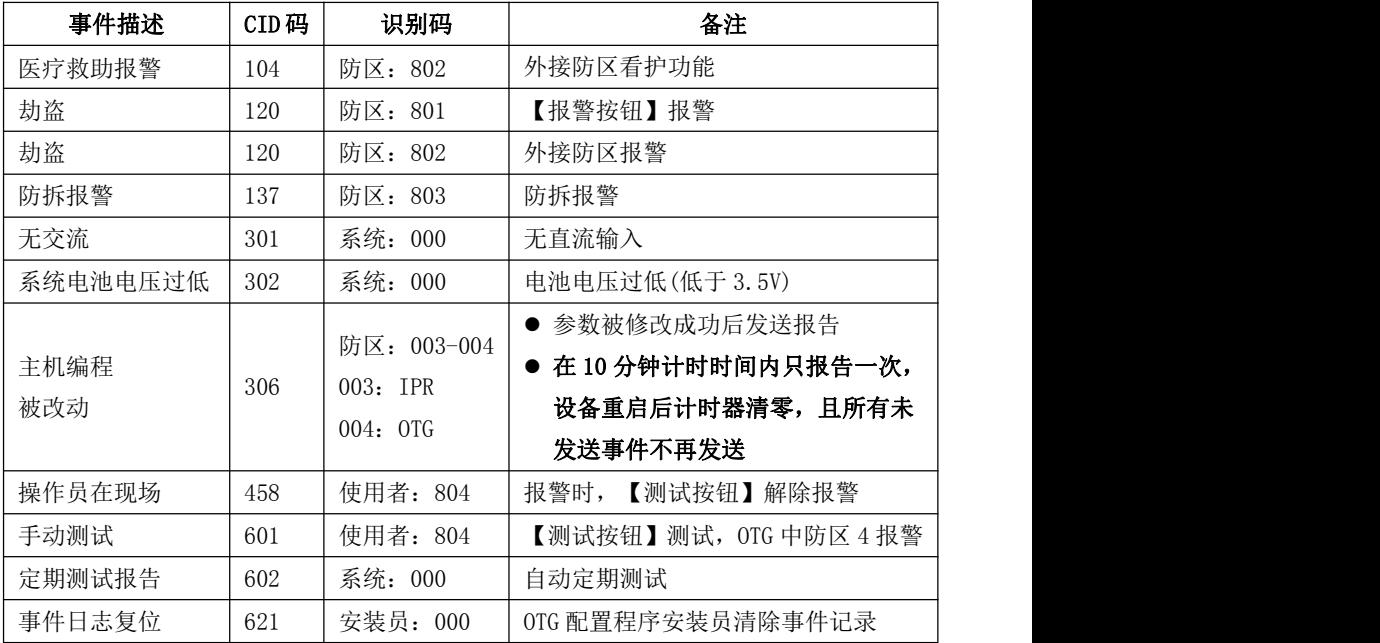

# <span id="page-9-1"></span>性能指标

- 额定电压:9–14VDC,50Hz
- 工作电流:90mA
- 工作环境:室内
- 工作温度:-10℃ ~ +50℃
- 尺寸: 86mm \* 86mm \* 26mm
- 电池规格:可充电电池,电压 3.7V